## PASO A PASO PARA PAGOS PSE TWEETALIG

- 1. TODO ESTUDIANTE DEBE TENER LA FACTURA EXPEDIDA POR TWEETALIG.
- 2. TENER CLARO LA REFERENCIA DE PAGO QUE SE ENCUENTRA EN LA FACTURA COMO CONCEPTO.

## 3. ENTRAR AL LINK

<https://www.pagosvirtualesavvillas.com.co/personal/pagos/14522>

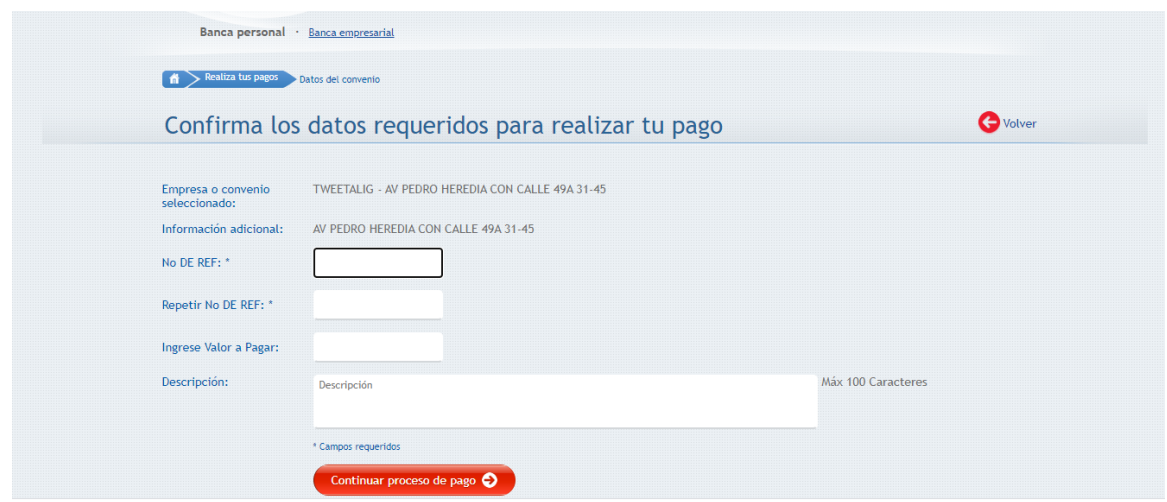

4. INGRESAS EL NUMERO DE LA REFERENCIA DE PAGO

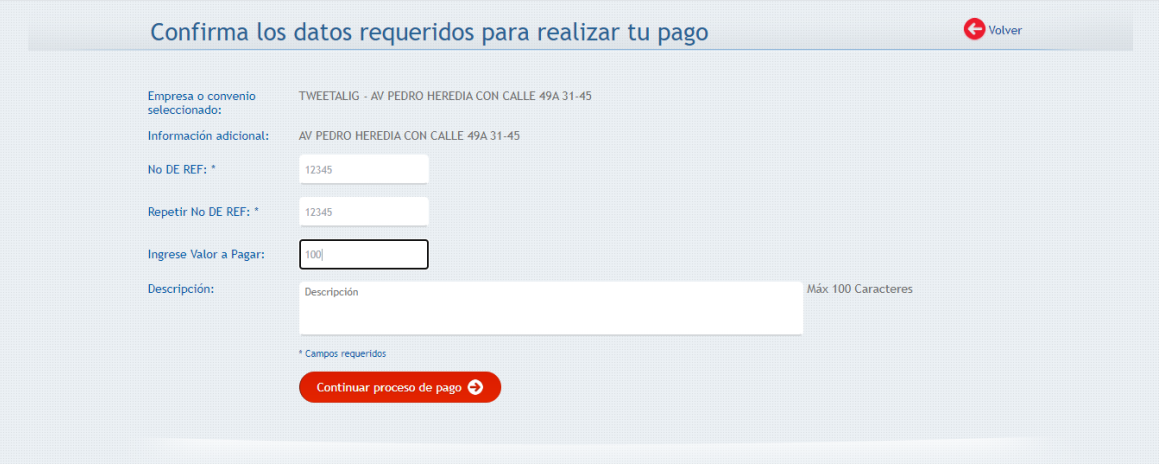

5. CONTINUAR CON EL PROCESO

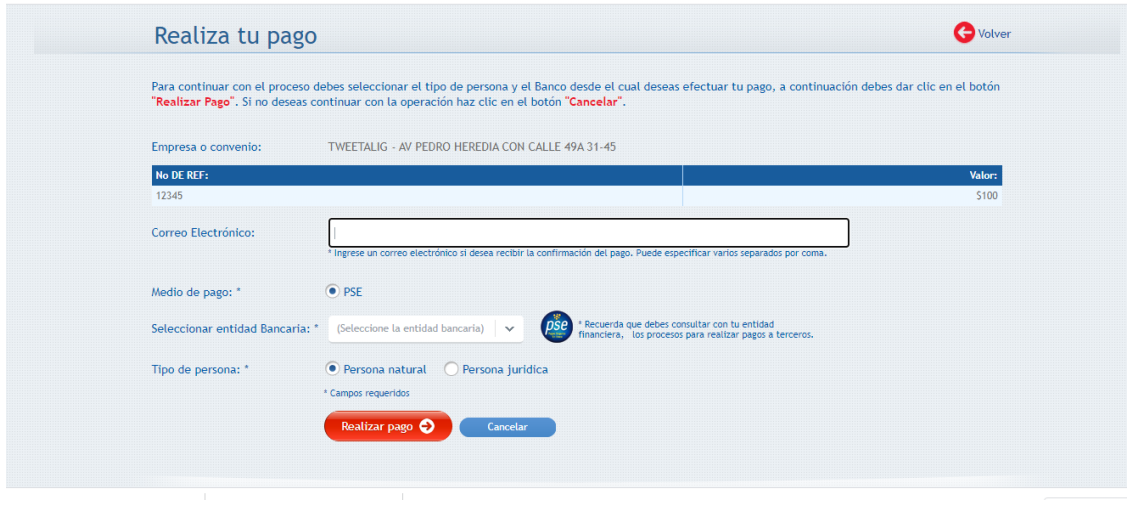

6. INGRESAR EL CORREO ELECTRONICO Y LA ENTIDAD BANCARIA. Y LISTO

NOTA; SI EL ESTUDIANTE NO INGRESAS EL NUMERO DE LA REFERENCIA DE PAGO, NO SERÁ CONTADO COMO PAGO.